## **54 Film Fest - Electronic Film Submission Procedure for Mac**

We have incorporated an important step to the submission process to allow everyone the ability to submit films electronically without lengthy uploads, which cut into the filmmaking timeframe. This step is to run a checksum program to generate a "File Checksum" for your film. This is a unique code that needs to be e-mailed to us by 11:59 PM CST on Sunday, February 25th for 54-hour films or by 5:59 PM CST on Sunday, March 3rd for 5 + 4 films. We highly recommend that you upload and share your submission(s) prior to the deadline(s) as well.

Once we receive your film, we will generate a file checksum on it. If the file you uploaded is the same one you ran the checksum on, the file checksums will match exactly. This confirms that your film was completed by the deadline. If they do not match, it means that the file we received was not the same one that was used to generate the File Checksum code you submitted on the Checksum Form. If only one frame of your film is changed, the file checksum code will be different. So please, ONLY upload the film that was used to generate the Film checksum.

## **Step by step instructions:**

1) Export your film from your editing program. The file may be any size, but larger files will take longer to calculate.

2) Run a checksum on your exported film and submit the results on the Checksum Form (on the 54 Site/Link in 2c below).

a. Go to App Store and download the Checksum app. See app below.

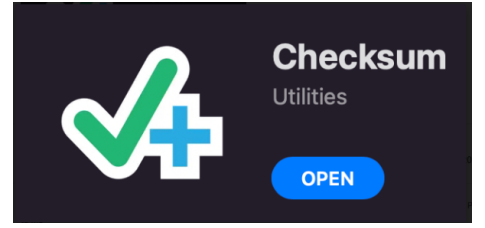

b. Drag your file onto the app and get an MD5 checksum. Please allow time. It may take a few minutes to

analyze. It should go much faster on any given internet connection than a full upload on that same connection.

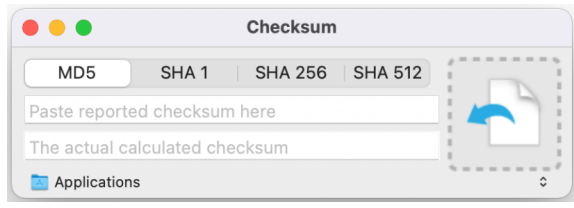

c. You will get a File Checksum result for MD5 (see arrow). Copy the MD5 checksum exactly and submit it on the Checksum Form at https://forms.gle/zxvgo3WnL2ztpvL7A and accessible via the 54 Film Fest web site.

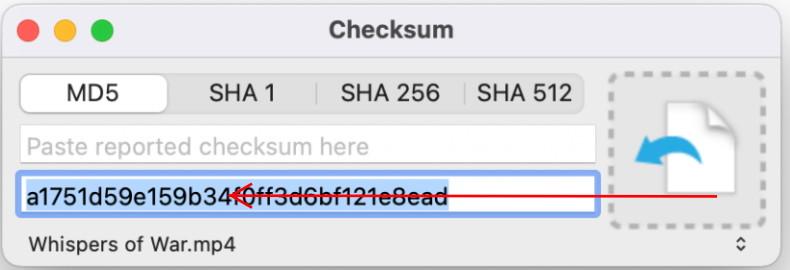

3) Within 12 hours of the deadline (before Noon CST on 2/26/24 (54 Hour) or before 6am CST on 3/4/24 (5+4), upload the exact same file to your assigned 54 Film Fest Google Drive team folder. Make sure not to change anything about the file after you run the checksum.